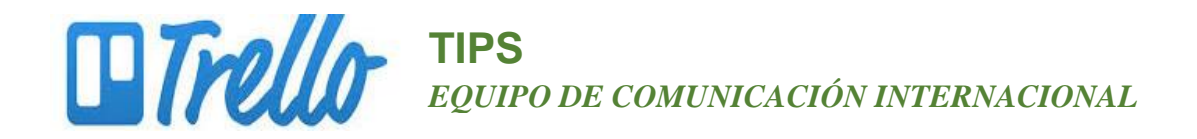

## **Crear una cuenta de Trello**

- 1. Visita www.trello.com
- 2. Completa el formulario con tu nombre, correo electrónico y tu clave. Haz clic en el cuadro/botón verde que dice: "Crea tu cuenta."

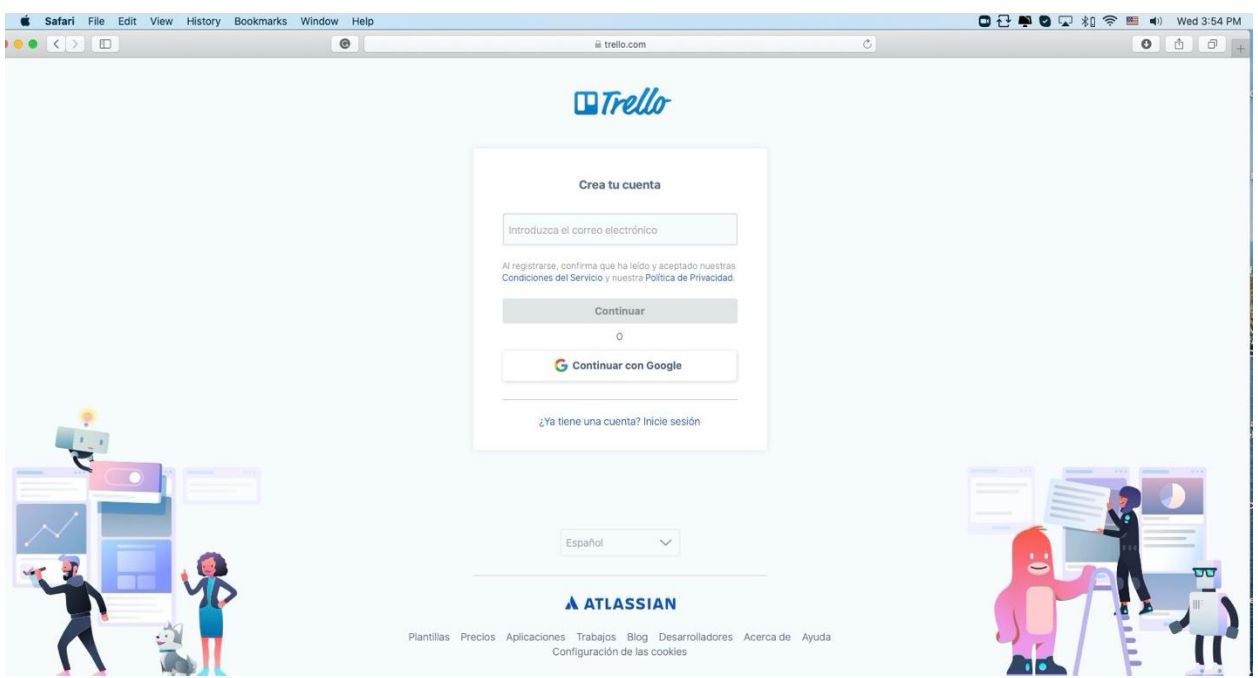

3. Revisa tu correo y haz clic en el cuadro verde que dice "Verificar tu correo."